# **IP Phone**

#### Quick Reference

Note: **Bold face underlined text** indicates soft keys pressed. The soft keys are located below the screen and there function is indicated on the screen.

### **Placing a Call**

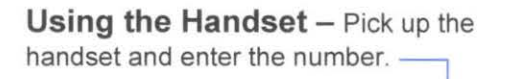

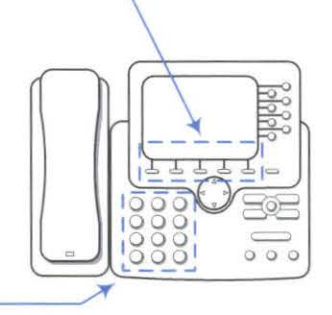

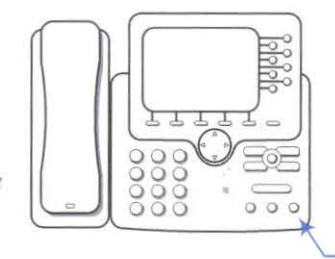

D **Using the Speakerphone** - Press the **Speakerphone button** and enter the number.

### **Answering a Call**

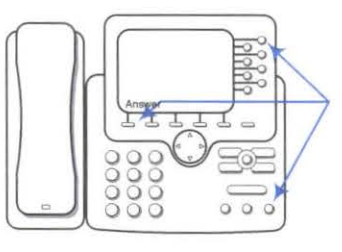

**With the Speakerphone - Press** the **Speakerphone button** if unlit. Or, if lit, press **Answer,** or the flashing **Line button.** 

To switch from a current call to a new call, press **Answer** of if the call is ringing on a different line, press the flashing **Line button.** 

To answer using call waiting, press **Answer.** 

To send a call to your voice messaging, press **iDivert.** 

To autoconnect calls, use **AutoAnswer.** 

### **Ending a Call**

To hang up, return the handset to the<br>cradle or press **<u>EndCall</u>**. ——————————

To hang up while using the speakerphone, press the **Speakerphone button** or press **EndCall.** 

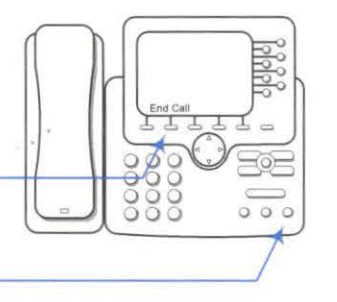

**Using Directories - Press the Directories button** to display the list of directories. Using the soft keys choose between Missed Calls, Received Calls, Placed Calls, Personal Directory or Corporate Directory. Use the soft keys and **Navigation button** to move aroundwithin the directories.

¥.

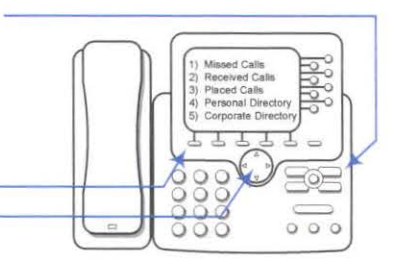

#### **Transferring Calls**

**Without answering** -

From an active call , press

Enter the target number.

Press **EndCall** to cancel, or press **Transfer** again to complete the transfer.

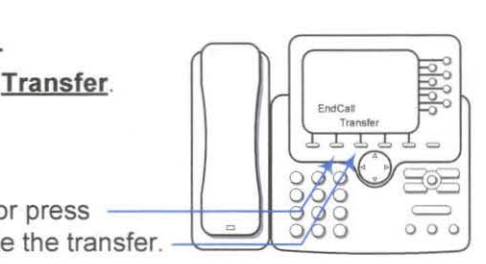

### **Starting and Joining a Conference Call**

From a connected call press **More,** then **Confrn.** 

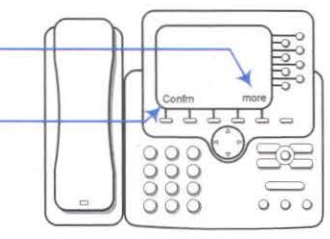

Enter the participant's phone number & wait for the call to connect.

Press **Confrn** again to add the participant to your call.

Repeat to add additional participants.

# $000$

#### **After answering** -

After speaking to the caller, press 4- **Transfer.** 

Enter the target number.

Wait for the transfer recipient to answer.

Press **Transfer** again to complete the transfer or **EndCall** to cancel.

## **Viewing the List of Participants**

Highlight an active conference.

Press **ConfList**. Participants are listed in the order in which they joined the conference, most recent at the top.

To remove a participant, highlight the participant's name. Press **Remove.** Only the conference originator can remove participants.

To end your participation in a conference, hang up or press **EndCall**